#### **How to find lost gadgets (and avoid losing them)**

By [Jared Newman,](https://www.pcworld.com/author/jnewman) Contributor pcworld.com, JUL 19, 2024

Keep track of your phone, laptop, and other devices with these pointers.

This story was inspired by some unsolicited tech advice from the TSA.

Coming home from a recent vacation, my wife left her phone at airport security. After a frantic race back from the gate, we were able to get the phone back without issue, along with a tip from the agent who was holding onto it: *Put an emergency contact on the lock screen, so whoever finds your phone knows who to call.*

There are actually a bunch of ways to do this, which I'll explain shortly. But the incident also brought to mind a broader point about how to deal with lost or stolen devices, both before and after the fact. If you have any trips coming up, it's worth taking a few minutes to know your options.

*This column first appeared in [Advisorator,](https://go.skimresources.com/?id=111346X1569483&xs=1&url=http://advisorator.com/?utm_source=lostgadgets&xcust=2-1-2381343-1-0-0&sref=https://www.pcworld.com/article/2381343/how-to-find-lost-gadgets-and-avoid-losing-them.html) Jared's tech advice newsletter.*

### **iPhone users: Set up Family Sharing**

If you're traveling with a partner and both of you have iPhones, setting up Family Sharing lets you use Apple's Find My app to play a sound, enable "Lost Mode," or remotely trigger a factory reset on the other person's devices. (Family Sharing also has other benefits, like being able to [share some subscriptions.](https://go.skimresources.com/?id=111346X1569483&xs=1&url=https://advisorator.com/members/2020/11/05/11-3-2020-sharing-is-caring/&xcust=2-1-2381343-1-0-0&sref=https://www.pcworld.com/article/2381343/how-to-find-lost-gadgets-and-avoid-losing-them.html))

- Set it up under *Settings > Your Name > Family Sharing*, or [view Apple's documentation](https://go.skimresources.com/?id=111346X1569483&xs=1&url=https://support.apple.com/en-us/HT201088&xcust=2-1-2381343-1-0-0&sref=https://www.pcworld.com/article/2381343/how-to-find-lost-gadgets-and-avoid-losing-them.html) for more details.
- Family Sharing alone **does not share your device's location** with family members. If you want to do that, head to *Settings > Your Name > Find My*, then enable "Share My Location" and choose the family member you want to share with.

## **Get familiar with 'Find My'**

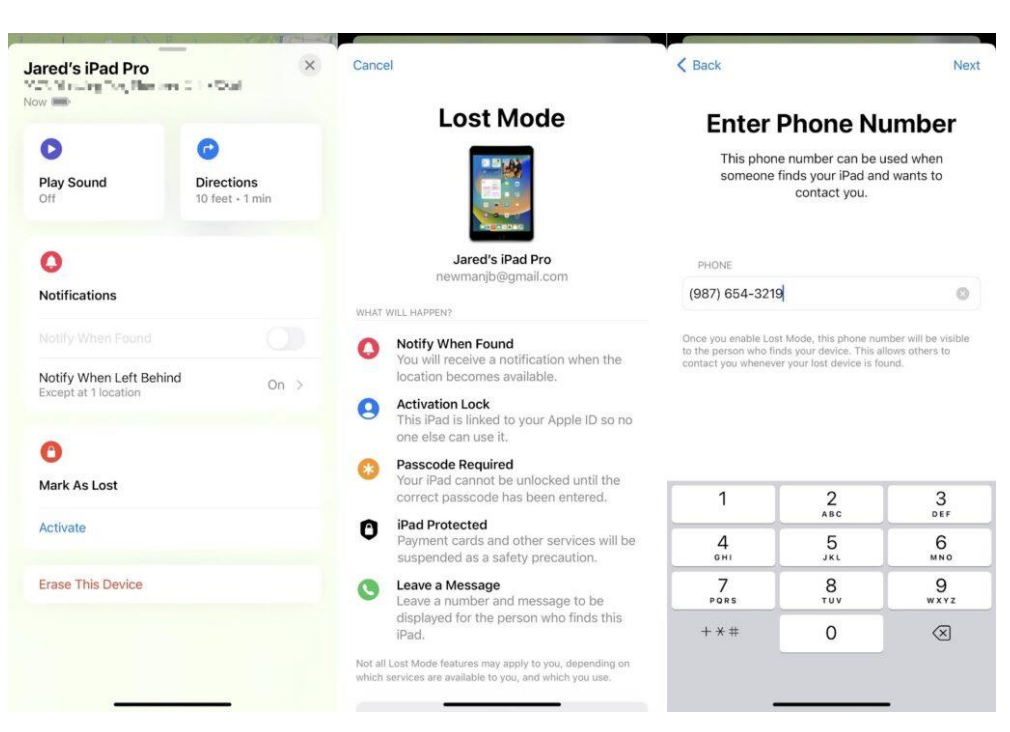

Apple, Google, and Microsoft all offer "Find My" utilities to help locate and remotely lock a lost device. Now's a good time to make sure you're using them.

**Apple:** The Find My app should be installed by default, but if not, you can [grab it from the App Store.](https://go.skimresources.com/?id=111346X1569483&xs=1&url=https://apps.apple.com/us/app/find-my/id1514844621&xcust=2-1-2381343-1-0-0&sref=https://www.pcworld.com/article/2381343/how-to-find-lost-gadgets-and-avoid-losing-them.html) You can use the app to find iPhones, iPads, Macs, AirPods, Apple Watches, AirTags, and other devices connected to Apple's Find My network. (There's also a web version at at [icloud.com/find,](https://go.skimresources.com/?id=111346X1569483&xs=1&url=https://www.icloud.com/find/&xcust=2-1-2381343-1-0-0&sref=https://www.pcworld.com/article/2381343/how-to-find-lost-gadgets-and-avoid-losing-them.html) but you'll need access to your phone or an other Apple device to get past the two-factor authentication prompt.)

**Google:** Install the [Find My Device app](https://go.skimresources.com/?id=111346X1569483&xs=1&url=https://play.google.com/store/apps/details?id=com.google.android.apps.adm&hl=en_US&gl=US&xcust=2-1-2381343-1-0-0&sref=https://www.pcworld.com/article/2381343/how-to-find-lost-gadgets-and-avoid-losing-them.html) from the Google Play Store, or use the [web version.](https://go.skimresources.com/?id=111346X1569483&xs=1&url=https://www.google.com/android/find&xcust=2-1-2381343-1-0-0&sref=https://www.pcworld.com/article/2381343/how-to-find-lost-gadgets-and-avoid-losing-them.html) While you can't view your partner's devices this way, the app has a handy "Guest Mode" that anyone can temporarily log into. Use it to find Android devices, WearOS watches, [earbuds with Fast Pair support,](https://go.skimresources.com/?id=111346X1569483&xs=1&url=https://en.wikipedia.org/wiki/Fast_Pair&xcust=2-1-2381343-1-0-0&sref=https://www.pcworld.com/article/2381343/how-to-find-lost-gadgets-and-avoid-losing-them.html) and other devices that support Google's Find My Device network. Unfortunately, the app can't track a lost Chromebook.

**Microsoft:** On your PC, head to *Settings > Update & Security* (in Windows 10) or *Privacy & Security* (in Windows 11), then select "[Find](https://go.skimresources.com/?id=111346X1569483&xs=1&url=https://account.microsoft.com/devices/find-my-device&xcust=2-1-2381343-1-0-0&sref=https://www.pcworld.com/article/2381343/how-to-find-lost-gadgets-and-avoid-losing-them.html) My Device" and make sure it's turned on. You can then use Microsoft's Find [My Device website](https://go.skimresources.com/?id=111346X1569483&xs=1&url=https://account.microsoft.com/devices/find-my-device&xcust=2-1-2381343-1-0-0&sref=https://www.pcworld.com/article/2381343/how-to-find-lost-gadgets-and-avoid-losing-them.html) to locate or lock down your laptop.

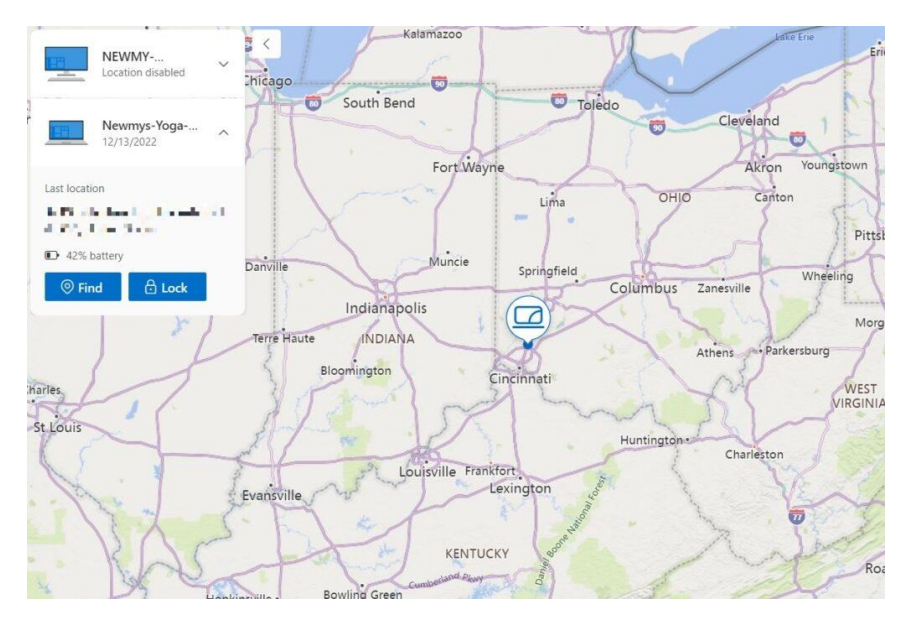

## **Enable lost mode**

All three of the "Find My" tools above allow you to mark your device as lost. This prevents the device from being used until you sign back in, you can also set a custom message with contact information, so whoever finds the device can get it back to you. This feature is called "Lost" mode for Apple devices, "Secure Device" for Android, and "Lock" for Windows PCs.

# **Add emergency info**

"Find My" apps may be useful once you've realized your phone has gone missing, but you can also add emergency contact info that anyone can proactively look up from your lock screen.

- **On iOS:** Head to *Settings > Emergency SOS > Set up Emergency Contacts* in Health. Hit "Edit" and fill out the emergency contact field.
- **On Android:** Varies by phone, but try looking under *Settings > Safety & Emergency* or *About Phone > Emergency Information*. On Samsung phones, you can also tap your name at the top of the Contacts app to fill out emergency contact info.

Once set up, whoever finds your phone can hit "Emergency" from the lock screen to find your alternative contact info.

## **Consider a lock screen contact**

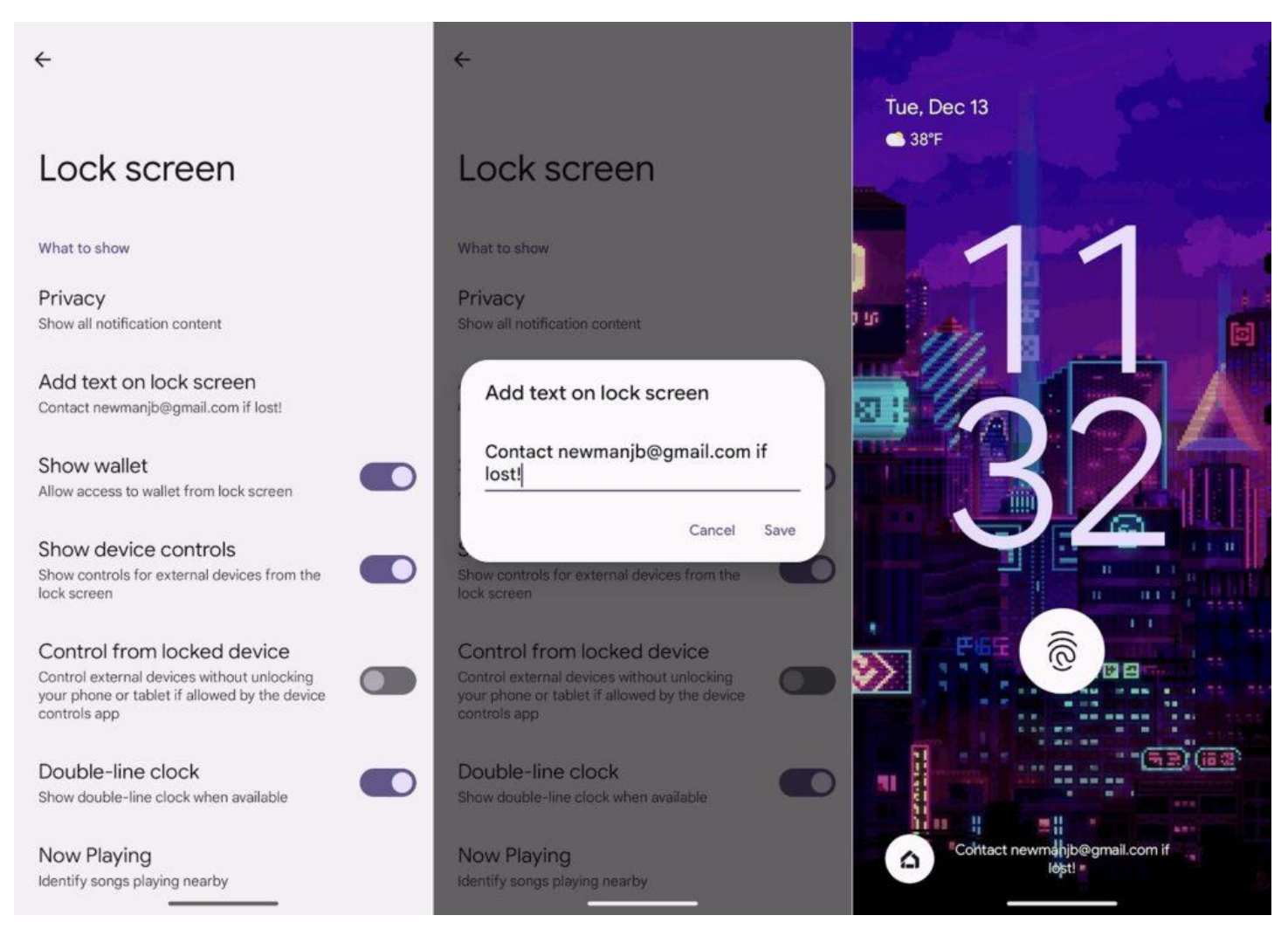

Unfortunately, emergency contact info is a bit buried on both iOS and Android, so someone who finds your phone may not know where to find it. Besides, you might prefer to list your own email address instead of someone else's phone number as a recovery option, especially if you're traveling abroad. For those reasons, consider putting an alternative contact directly on the lock screen itself:

- **On iOS:** Set up a lock screen widget with customizable text, such as [Lock Screen 16](https://go.skimresources.com/?id=111346X1569483&xs=1&url=https://apps.apple.com/us/app/lock-screen-16/id1641143233&xcust=2-1-2381343-1-0-0&sref=https://www.pcworld.com/article/2381343/how-to-find-lost-gadgets-and-avoid-losing-them.html) or Any Text. [Here's a helpful step-by-step guide.](https://go.skimresources.com/?id=111346X1569483&xs=1&url=https://www.idownloadblog.com/2023/07/31/how-to-add-text-iphone-lock-screen/&xcust=2-1-2381343-1-0-0&sref=https://www.pcworld.com/article/2381343/how-to-find-lost-gadgets-and-avoid-losing-them.html)
- On Android: Varies by phone, but if you search for "Lock Screen" in Settings, you should find an option to add whatever text you like — no third-party apps needed.

# **Gone for good?**

If you can't get your device back and are worried about unauthorized access, you can use another device to remotely erase the lost one and sign out of your accounts. This is especially important on tablets or computers where you might not have set up a lock screen.

- Google's and Apple's Find My apps offer an "Erase" function to wipe your devices from afar. Note that **Apple says not to do this** if you have an AppleCare+ plan with theft and loss coverage, as you'll need to [file a claim and get it approved before erasing the phone.](https://go.skimresources.com/?id=111346X1569483&xs=1&url=https://support.apple.com/iphone/theft-loss-claims&xcust=2-1-2381343-1-0-0&sref=https://www.pcworld.com/article/2381343/how-to-find-lost-gadgets-and-avoid-losing-them.html)
- [This Google web page](https://go.skimresources.com/?id=111346X1569483&xs=1&url=https://myaccount.google.com/device-activity&xcust=2-1-2381343-1-0-0&sref=https://www.pcworld.com/article/2381343/how-to-find-lost-gadgets-and-avoid-losing-them.html) lets you remotely log out of your account on any device, including Chromebooks.
- [The AppleID website](https://go.skimresources.com/?id=111346X1569483&xs=1&url=https://appleid.apple.com/account/manage/section/devices&xcust=2-1-2381343-1-0-0&sref=https://www.pcworld.com/article/2381343/how-to-find-lost-gadgets-and-avoid-losing-them.html) lets you log out of your Apple account on any device, including non-Apple devices (such as Roku players where you signed into the Apple TV app).

Lastly, consider reporting the device's IMEI number to the police, which may be necessary if you have theft and loss coverage. You can look up that information [on the AppleID website,](https://go.skimresources.com/?id=111346X1569483&xs=1&url=https://appleid.apple.com/account/manage/section/devices&xcust=2-1-2381343-1-0-0&sref=https://www.pcworld.com/article/2381343/how-to-find-lost-gadgets-and-avoid-losing-them.html) or by clicking the "i" next to your phone on Google's [Find My Device page.](https://go.skimresources.com/?id=111346X1569483&xs=1&url=https://www.google.com/android/find&xcust=2-1-2381343-1-0-0&sref=https://www.pcworld.com/article/2381343/how-to-find-lost-gadgets-and-avoid-losing-them.html)

#### **Back up your data**

Does your phone have any data that you'd miss if it disappeared forever? Consider this a friendly reminder to have a backup solution in place, at the very least for your photos. This, of course, is an [article unto itself.](https://www.pcworld.com/article/2246306/advanced-backup-tricks-for-cloud-storage.html)